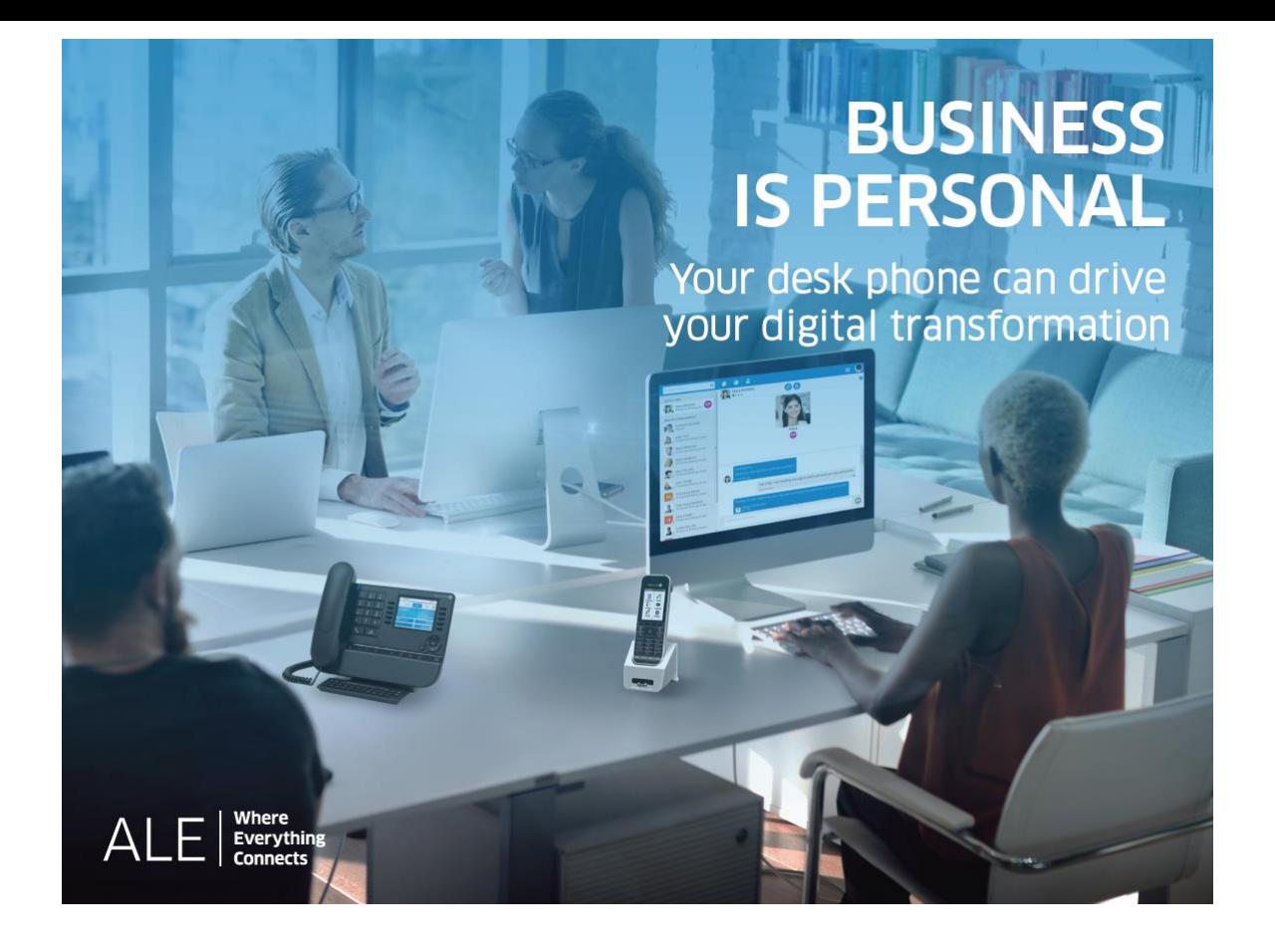

## OXO Connect

- 8088 Smart DeskPhone V2
- 8078s Bluetooth® Premium DeskPhone
- 8078s Premium DeskPhone
- 8068s Bluetooth® Premium DeskPhone
- 8068s Premium DeskPhone
- 8058s Premium DeskPhone
- 8039s Premium DeskPhone

Empfangsschalter-Endgerät

8AL90383DEAAed01 - 1939

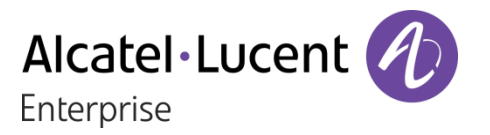

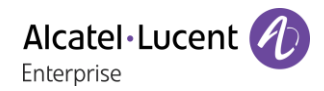

## **Einleitung**

Dieses Dokument beschreibt die angebotenen Dienste eines Premium oder Smart DeskPhone Empfangsschalter-Endgerät, das an ein OXO Connect oder OXO Connect Evolution angeschlossen ist.

Die folgenden Endgeräte können an ein OXO Connect angeschlossen werden:

- Alcatel-Lucent 8088 Smart DeskPhoneV2 (8088).
- Alcatel-Lucent 8078s Bluetooth® Premium DeskPhone (8078s BT).
- Alcatel-Lucent 8078s Premium DeskPhone (8078s).
- Alcatel-Lucent 8068s Bluetooth® Premium DeskPhone (8068s BT).
- Alcatel-Lucent 8068s Premium DeskPhone (8068s).
- Alcatel-Lucent 8058s Premium DeskPhone (8058s).
- Alcatel-Lucent 8039s Premium DeskPhone (8039s).

Die folgenden Endgeräte können an ein OXO Connect Evolution angeschlossen werden:

- Alcatel-Lucent 8088 Smart DeskPhoneV2 (8088).
- Alcatel-Lucent 8078s Bluetooth® Premium DeskPhone (8078s BT).
- Alcatel-Lucent 8078s Premium DeskPhone (8078s).
- Alcatel-Lucent 8068s Bluetooth® Premium DeskPhone (8068s BT).
- Alcatel-Lucent 8068s Premium DeskPhone (8068s).
- Alcatel-Lucent 8058s Premium DeskPhone (8058s).

Dieses Handbuch behandelt die spezifischen Funktionen des Premium und Smart DeskPhone Empfangsschalter-Endgeräts (Hotel).

Eine vollständige Beschreibung des Tischtelefons finden Sie im Benutzerhandbuch des Telefons (8AL90340DEADed01).

Die angezeigten Kennzeichnungen und Symbole richten sich nach Typ und Skin des Apparats. Wenn die zugehörige Funktion im Telefonsystem nicht konfiguriert ist, wird die Kennzeichnung nicht angezeigt. Je nach Displaygröße kann Text abgeschnitten sein. *Alle Kennzeichnungen werden kursiv und in Farbe angezeigt.* Dieses Symbol steht für eine Abfolge von Aktionen oder Kennzeichnungen, die Sie ausführen bzw. auswählen müssen:  $\lambda$ .

Dieses Symbol beschreibt die Folge einer Aktion: >>.

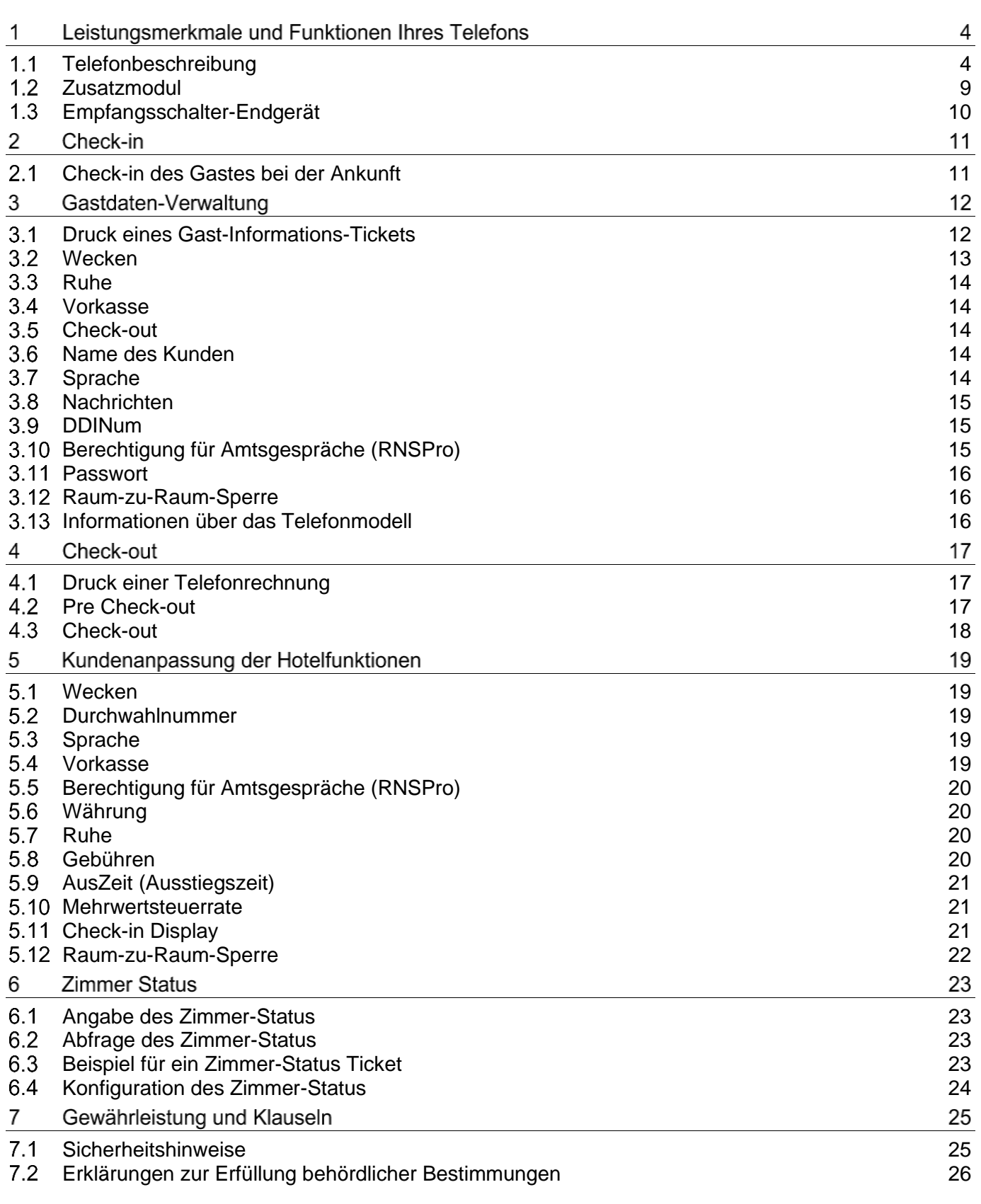

## <span id="page-3-0"></span>Leistungsmerkmale und Funktionen Ihres Telefons

#### <span id="page-3-1"></span>Telefonbeschreibung  $1.1$

#### 8088 Smart Deskphone

Dieses Telefon ist ein IP-Modell. Das 8088 Smart DeskPhone ist dank des großen Farb-Touchscreen-Displays und der herausragenden Breitband-Audioqualität im Freisprechmodus wie bei Verwendung des Komfort-Handapparats äußerst benutzer- und gesprächsfreundlich. Darüber hinaus verbessert das DeskPhone dank dem Bluetooth®-Handapparat Ihre Benutzererfahrung. Das Telefon kann die Helligkeit des Displays automatisch an die Lichtverhältnisse anpassen, um den Benutzerkomfort zu erhöhen und Strom zu sparen (Umgebungslichtsensor).

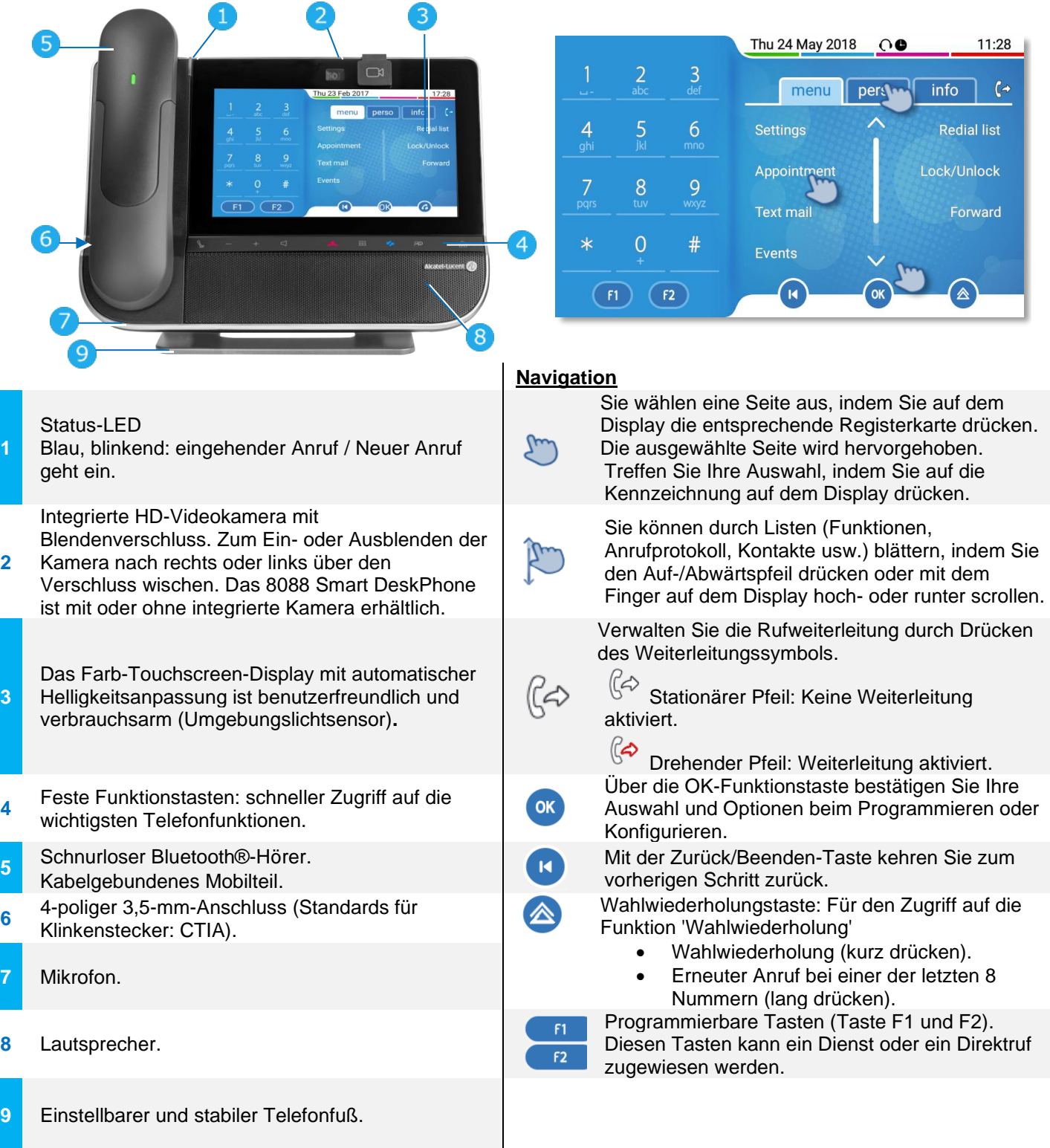

#### 8078s Bluetooth/ 8078s Premium DeskPhone

Dieses Telefon ist ein IP-Modell. Mit seinem 5-Zoll-Touch-Farbdisplay bietet das 8078s Premium DeskPhone ein großartiges Benutzererlebnis und hohen Gesprächskomfort mit hervorragender Super-Breitband-Audioqualität (HD-Audio), im Freisprechmodus ebenso wie bei Verwendung des Komfort-Hörers. Darüber hinaus verbessert das 8078s Bluetooth® Premium DeskPhone mit dem Bluetooth®- Handapparat und weiterem Bluetooth®-Zubehör die Benutzerfreundlichkeit. Das 8078s Bluetooth® Premium DeskPhone ist direkt mit Bluetooth® Smart verwendbar. Sie können das Telefon mit einem Theme (Skin) personalisieren. Es ist telearbeitsfähig. Daher eignet es sich ideal für die Verwendung im Firmenbüro oder zu Hause (Telearbeit).

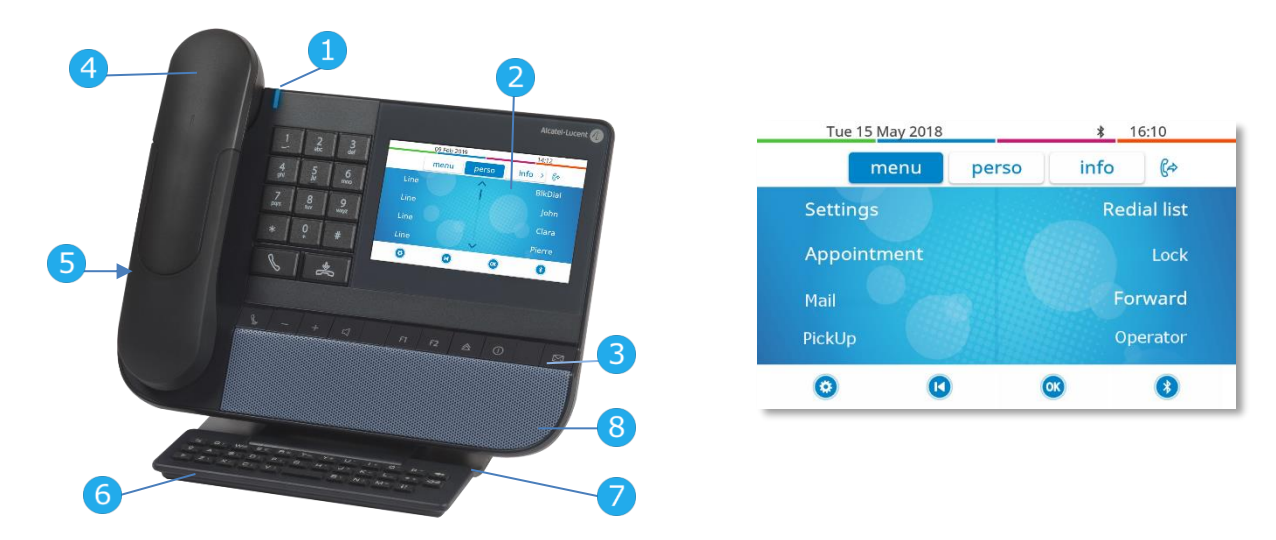

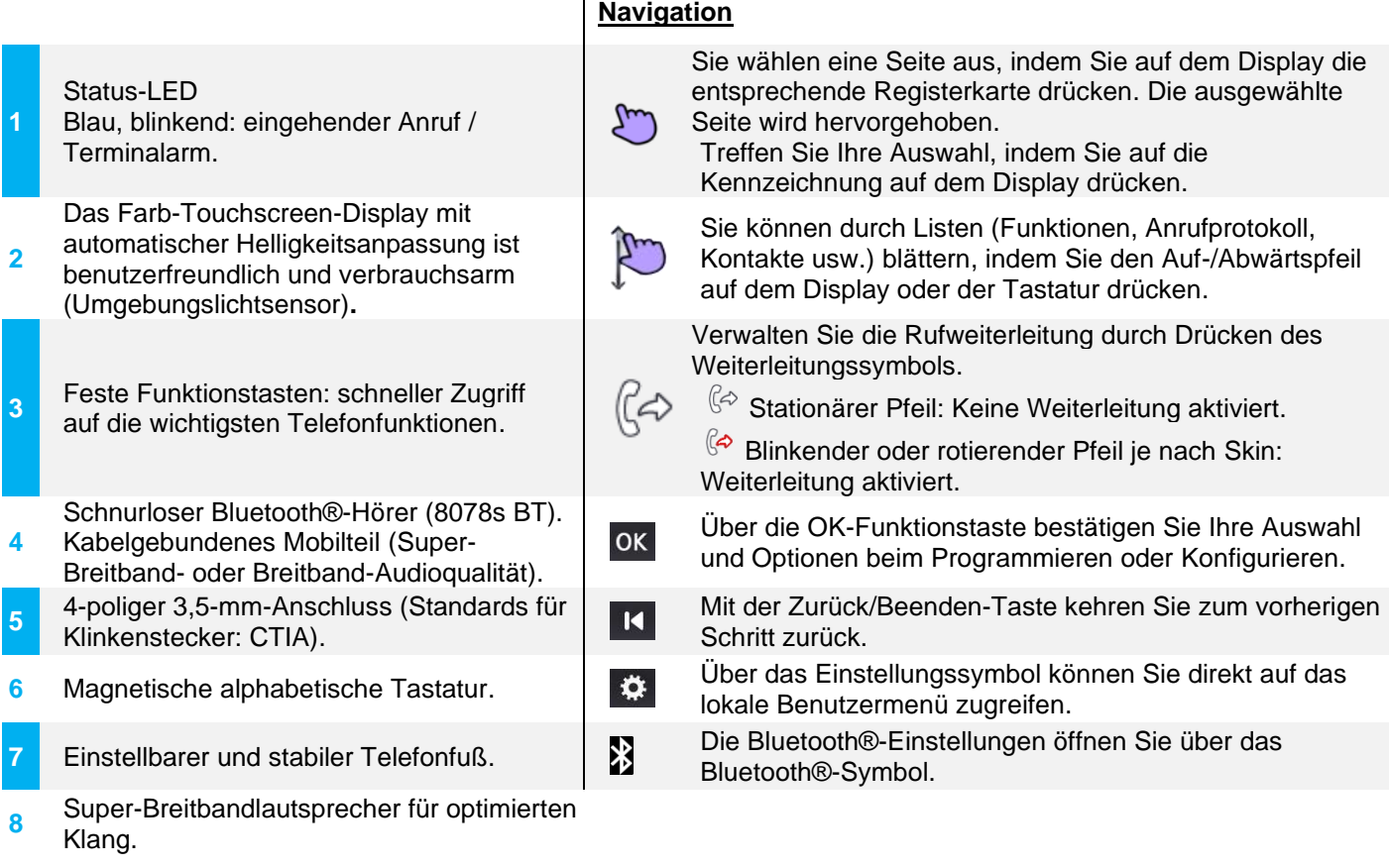

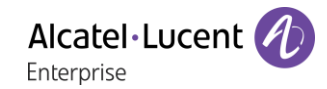

#### 8068s Bluetooth/ 8068s Premium DeskPhone

Dieses Telefon ist ein IP-Modell. Mit seinem Farbdisplay mit 10 speziellen Funktionstasten und intuitiver Navigationstaste bietet das 8068s Premium DeskPhone ein großartiges Benutzererlebnis und hohen Gesprächskomfort mit einer hervorragenden Super-Breitband-Audioqualität (HD-Audio), im Freisprechmodus ebenso wie bei Verwendung des Komfort-Hörers. Darüber hinaus verbessert das 8068s Bluetooth® Premium DeskPhone mit dem Bluetooth®-Handapparat und weiterem Bluetooth®-Zubehör die Benutzerfreundlichkeit. Das 8068s Bluetooth® Premium DeskPhone ist direkt mit Bluetooth® Smart verwendbar. Sie können das Telefon mit einem Theme (Skin) personalisieren. Es ist telearbeitsfähig. Daher eignet es sich ideal für die Verwendung im Firmenbüro oder zu Hause (Telearbeit).

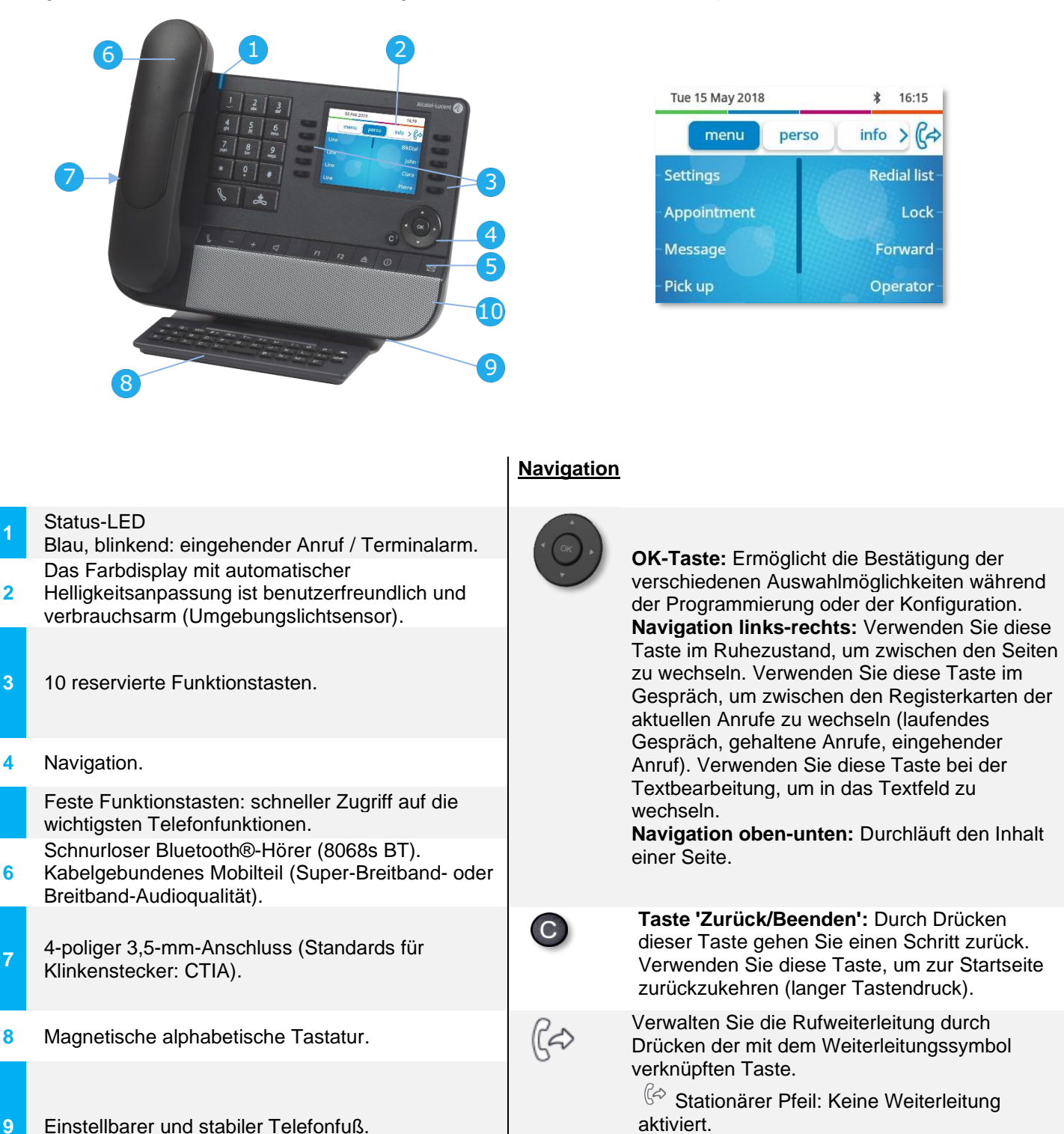

**10** Super-Breitbandlautsprecher für optimierten Klang.

**1**

**2**

**6**

**7**

Blinkender oder rotierender Pfeil je nach

Skin: Weiterleitung aktiviert.

Alcatel·Lucent Enterprise

#### 8058s Premium DeskPhone

Dieses Telefon ist ein IP-Modell. Neben dem scharfen Farbdisplay mit 6 eigenen Funktionstasten und einer intuitiven Navigationstaste ist das 8058s Premium DeskPhone mit 4 programmierbaren Funktionstasten als intelligentes Zusatzmodul ausgestattet, über die Sie Ihre Favoriten-Kontakte oder - Funktionen direkt aufrufen können. Es bietet Super-Breitband-Audioqualität (HD-Audio) für Telefonate, im Freisprechmodus ebenso wie bei Verwendung des Komfort-Hörers. Sie können das Telefon mit einem Theme (Skin) personalisieren. Es ist telearbeitsfähig. Daher eignet es sich ideal für die Verwendung im Firmenbüro oder zu Hause (Telearbeit).

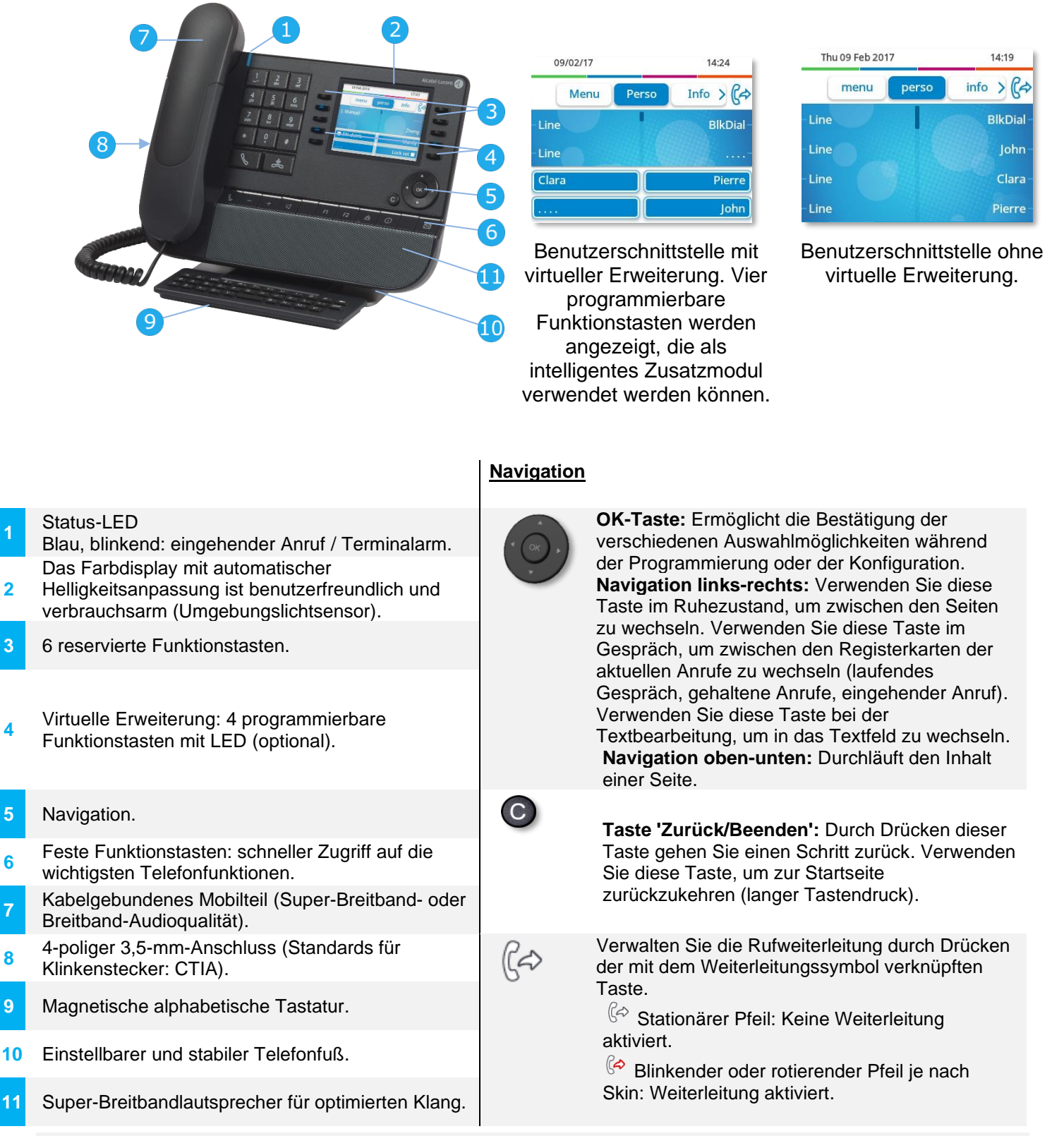

Die virtuelle Erweiterung ist optional und vom Anzeigemodus abhängig, der vom Administrator definiert wurde. Wenn Sie weitere Informationen benötigen, wenden Sie sich bitte an Ihren Administrator.

#### 8039s Premium DeskPhone

Dieses Telefon ist ein digitales Modell. Neben einem klaren Monochrom-Display mit 10 speziellen Funktionstasten und intuitiver Navigationstaste bietet das 8039s Premium DeskPhone ein reichhaltiges digitales Kommunikationserlebnis und hohen Gesprächskomfort mit hervorragender Audioqualität, im Freisprechmodus ebenso wie bei Verwendung des Komfort-Hörers.

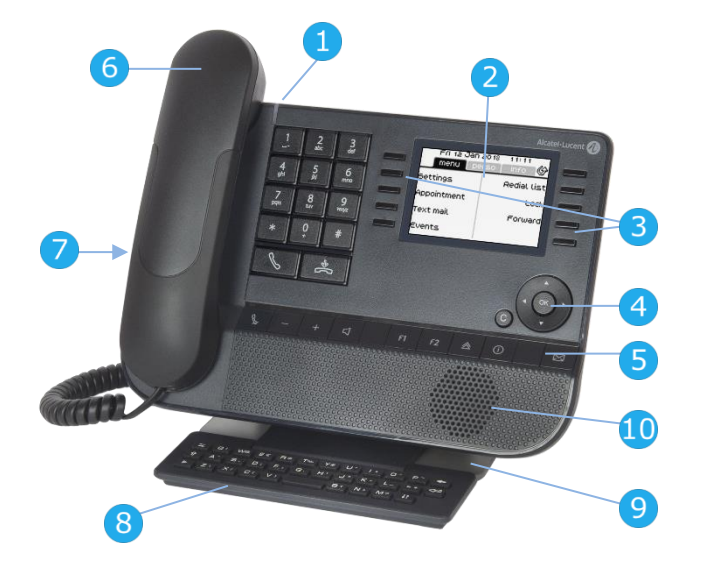

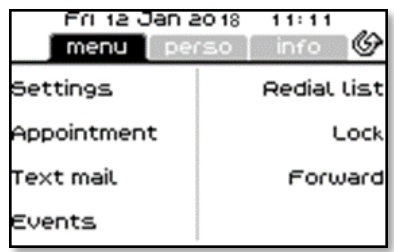

#### **Navigation**

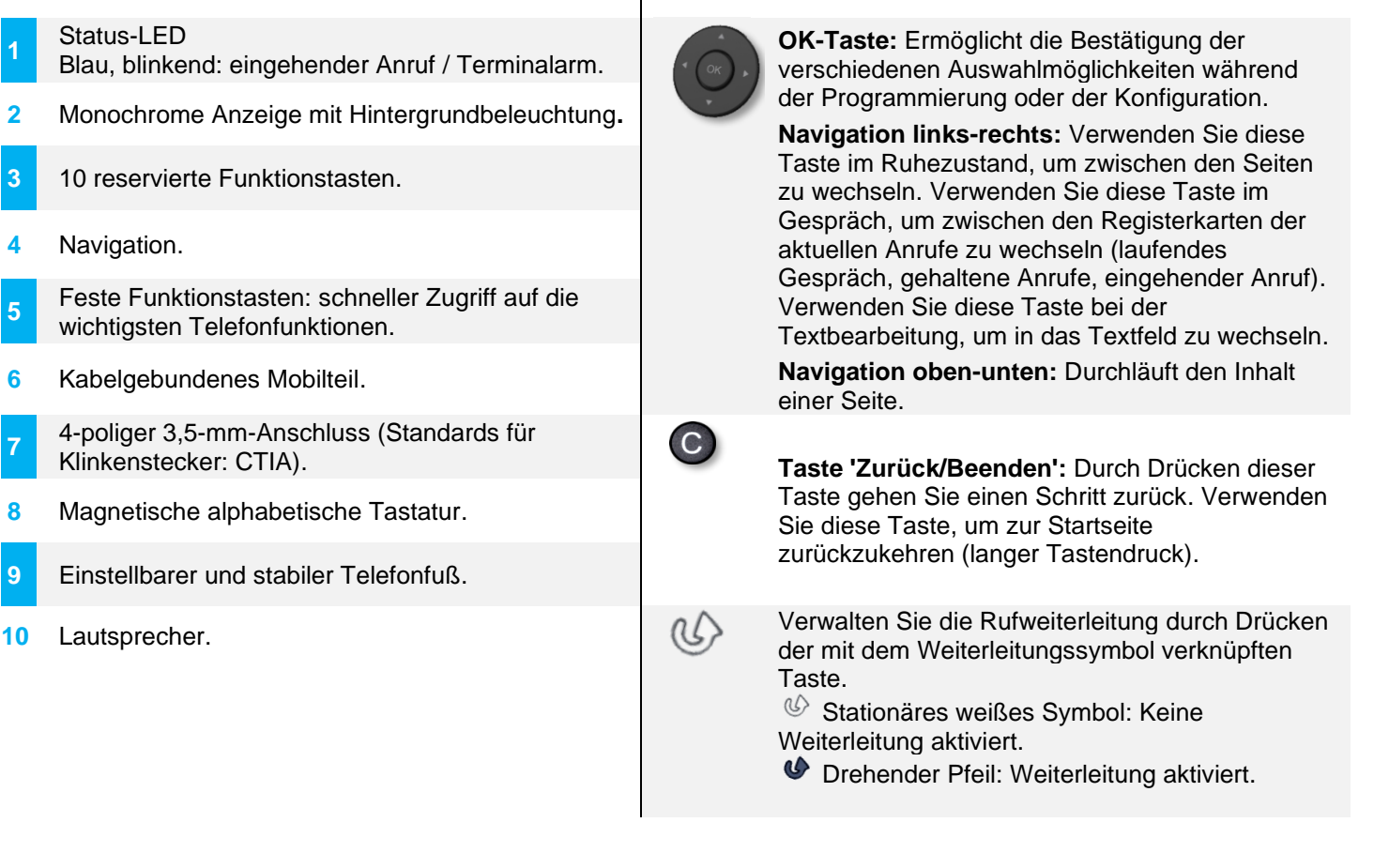

**1**

**5**

**7**

#### <span id="page-8-0"></span> $1.2$ **Zusatzmodul**

Wir empfehlen, auf dem Tischtelefon ein Zusatzmodul zu installieren, über das alle Zimmer verwaltet werden. Definieren Sie einen Schlüssel für jedes zu verwaltende Zimmer.

Abhängig von Ihrem DeskPhone können die Telefonfunktionen mit Zusatzmodulen erweitert werden:

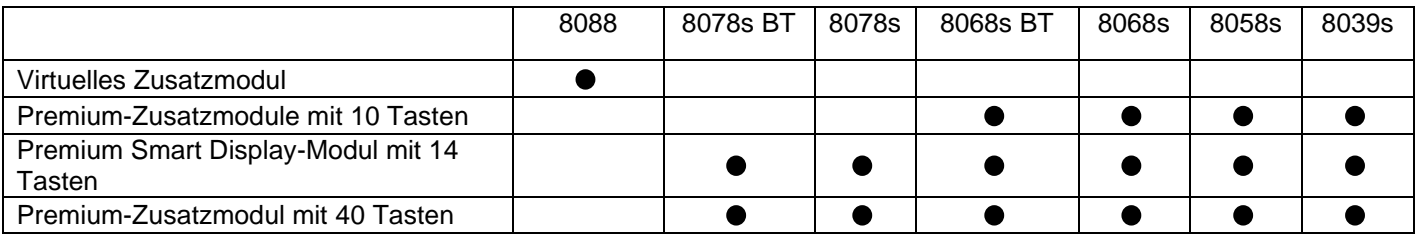

#### 1.2.1 Zusatzmodul-Ausrüstungen

Die Telefonfunktionen werden durch Zusatzmodule mit 10 Tasten, 14 Tasten oder 40 Tasten erweitert.

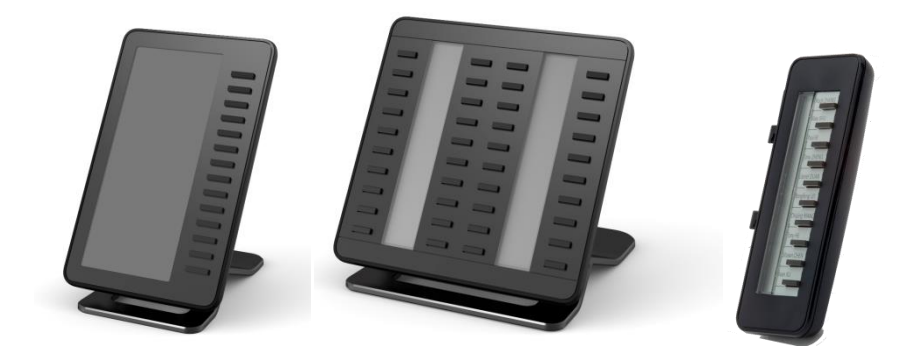

Verwalten und verwenden Sie die Zusatztasten als Direktruftaste.

#### 1.2.2 Virtuelles Zusatzmodul

Die Telefonfunktionen werden mit einem virtuellen Zusatzmodul erweitert, über das Sie direkte Ruftasten programmieren können. Das virtuelle Zusatzmodul ist standardmäßig nicht verfügbar. Es muss vom Administrator aktiviert werden.

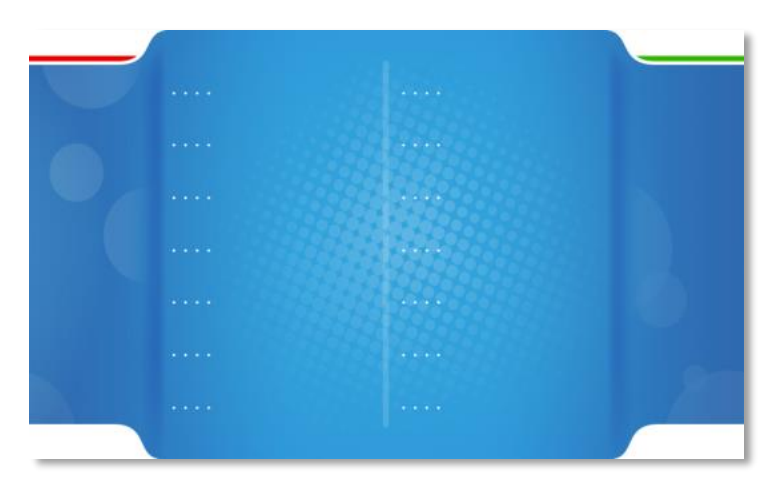

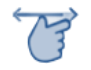

Wechseln Sie zwischen der Anwendung, dem Alcatel-Lucent Telefon und dem virtuellen Zusatzmodul, indem Sie auf der Seite nach links oder rechts wischen.

Verwalten und verwenden Sie die Zusatztasten als Direktruftaste.

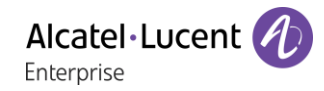

## <span id="page-9-0"></span>Empfangsschalter-Endgerät

Der Systemadministrator ordnet jedem Apparat in der Installation eine der folgenden Rollen zu:

- *Admin. Set (Normal)*: Empfangsschalter-Endgerät zur Zimmerverwaltung.
- *Gast*: Apparat im Zimmer.
- *Telefonzelle*: Apparat in einem öffentlichen Raum im Hotel.

Mehrere Apparate können als Empfangsapparat definiert werden, die Hotelanwendung kann jedoch nur auf maximal 4 Apparaten gleichzeitig gestartet werden.

#### 1.3.1 Programmierte 'Hotel'-Taste

Der Zugriff auf die Hotelfunktion erfolgt über eine programmierte Taste 'Hotel'. Dabei kann es sich um eine Taste auf der Seite 'Persl.', die Taste 'F1' oder 'F2' oder eine Taste des Erweiterungsmoduls handeln.

Wählen Sie den vom Hotel programmierten Schlüssel, um die Hotelanwendung und den Zugang zu den Hoteldienstleistungen zu öffnen:

- Check-in.
- Gastdaten-Verwaltung.
- Zimmer Status.
- Check-out.

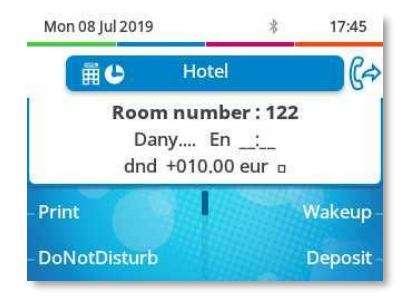

#### 1.3.2 Zimmerschlüssel (RSL-Schlüssel)

Wenn das Empfangsschalter-Endgerät mit einem Zusatzmodul ausgestattet ist, können Sie jedem Zimmer einen Schlüssel zuweisen.

Die jeder Raumtaste zugeordnete dreiteilige Anzeige ermöglicht es Ihnen, den Telefonstatus (Normalbetrieb) zu sehen, und gibt auf einen Blick Auskunft über den Gesamtstatus des Zimmers (frei, besetzt, gereinigt, nicht gereinigt oder Problem mit Weckanruf oder Zimmer):

- Das erste Segment zeigt den Status 'frei' oder 'besetzt' des Zimmers sowie ein mögliches Weckrufproblem an.
- Das zweite Segment zeigt den Telefonstatus des Zimmers an.
- Das dritte Segment zeigt den Status 'gereinigt' oder 'nicht gereinigt' des Zimmers sowie ein mögliches Problem mit dem Zimmer an.

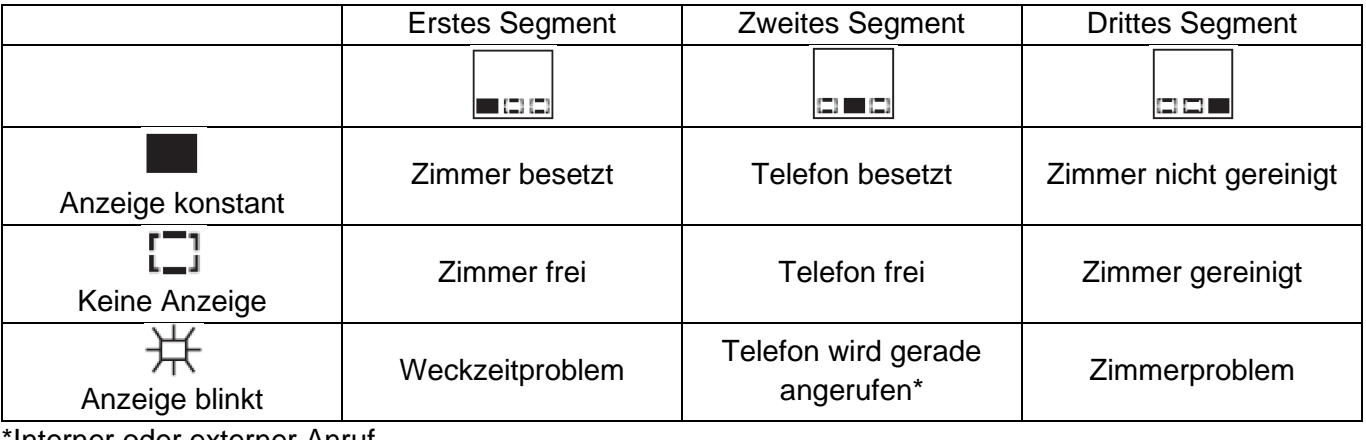

Interner oder externer Anruf

Alcatel·Lucent Enterprise

# 2 Check-in

## <span id="page-10-0"></span>2.1 Check-in des Gastes bei der Ankunft

Bei Ankunft eines Gastes und zum Check-in ein freies und gereignigtes Zimmer wählen.

- Wählen Sie die programmierte Hoteltaste aus.
- Taste wählen, die einem freien Raum zugeordnet ist, oder Raumnummer eingeben.

Je nach Check-in-Prozedur können Sie:

- 1. Einzelne Felder 'löschen' (z.B. den Namen des Kunden)
- 2. Die Felder verändern, deren Standard-Werte abweichen (z.B. die Sprache)
- 3. Die einzelnen Felder bestätigen.

Mit der Bestätigung (Taste Ok) der letzten Eingabe ist die Check-in-Prozedur abgeschlossen das Zimmer gilt als besetzt, ein 'Gast-Informations-Ticket' wird automatisch gedruckt.

#### 2.1.1 Check-in-Felder

Je nach Systemkonfiguration können maximal sechs von acht Feldern für den Check-in angefordert werden.

• Wert/Vorkasse:

Standardmässig kann ein Wert vorgegeben werden. Sie können diesen Wert verändern oder die Taste 'Kvork' (keine Vorkasse) wählen.

Der Betrag der Vorkasse des Gastes wird in Gebühreneinheiten umgerechnet. Sind die Einheiten aufgebraucht, wird der Kunde mit einem Rufton gewarnt, dass:

Sein Gespräch unterbrochen wird,

Keine weiteren Amtsgespräche möglich sind,

Er gebeten wird, erneut Vorkasse zu leisten.

- Name des Gastes: Eingabe des Namens des Gastes (max. 8 Zeichen). Es sind nur Buchstaben erlaubt.
- Weck-Zeit: Standardmässig kann eine Weckzeit vorgegeben werden. Sie können diese Zeit verändern oder die Taste 'lösche' (keine Weckzeit) wählen.
- Ruhe:
	- Wählen Sie 'eingeschaltet' oder 'ausgeschaltet'.
- Sprache:

Wählen Sie die Sprache des Gastes aus den angebotenen Möglichkeiten. Anmerkung: Die Sprache wird sowohl für das Telefon (vorausgesetzt, dass der Gast ein Telefon mit Display hat), als auch für die Voice Mail Box des Gastes aktiviert.

• DDI-Num:

Dem Gast wird automatisch eine Durchwahlnummer zugewiesen. Mit Taste 'wählen' können Sie dem Gast eine andere Durchwahlnummer zuweisen. Informieren Sie den Gast darüber.

- RNSPro (Amtsgespräche): Die Amtsberechtigung 'International' ist standardmässig vorgegeben. Wählen Sie den autorisierten Anruftyp aus.
- Zimmer-Passwort:

Der Gast bekommt automatisch ein Passwort zugeteilt.

Mit Taste 'wählen' können Sie dem Gast eine andere Durchwahlnummer zuweisen. Informieren Sie den Gast darüber.

# Gastdaten-Verwaltung

Sie können Gastdaten anschauen und verändern (Zimmer besetzt):

- Wählen Sie die programmierte Hoteltaste aus.
- Taste wählen, die dem Raum zugeordnet ist, oder Raumnummer eingeben.

Nach Auswahl eines Zimmers (siehe unten) zeigt das Display in der ersten Zeile die Daten des jeweiligen Zimmergastes an:

- Name des Gastes.
- Sprache des Gastes.

- Weckzeit (wenn sie programmiert wurde) und die Anzeige eines möglichen Weckzeitproblems.

- Status der Funktion 'Telefonruhe'.

- Stand der Vorkasse (+ für pos. -Kredit, - für neg. –Soll) und die verwendete Währung.

: Zeigt an, dass mindestens eine Nachricht für den Gast vorliegt

(Text-/Sprachnachricht, Rückruf von der Rezeption).

- Rufnummer des Zimmers.

#### <span id="page-11-0"></span>Druck eines Gast-Informations-Tickets

- Wählen Sie die programmierte Hoteltaste aus.
- Taste wählen, die dem Raum zugeordnet ist, oder Raumnummer eingeben.
- *Druck.*

#### **Das Gast-Informations-Ticket enthält folgende Informationen:**

- Name des Gastes.
- Zimmernummer.
- Sprache.
- Passwort.
- Durchwahlnummer.
- Berechtigung für Amtsgespräche.
- Gesamtsumme der Anzahlung des Gasts (Vorkasse).

- Vom Gast zu zahlender Restbetrag (Soll) oder Betrag, den das Hotel dem Gast zurückzuerstatten hat (Gutschrift) Gesamtsumme der Anzahlung abzüglich der Gesprächskosten.

- Mehrwertsteuersatz und in den Gesprächskosten enthaltene Mehrwertsteuer.
- Anzahl der Gespräche.
- Ruhe vor dem Telefon.
- Nachricht liegt vor (Text-/Sprachnachricht, Rückruf von der Rezeption).

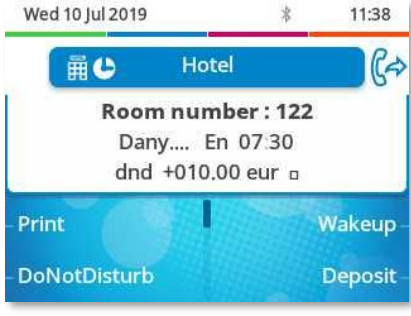

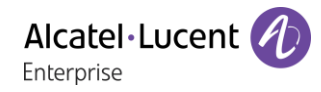

### <span id="page-12-0"></span>3.2 Wecken

#### **Diese Funktion ermöglicht es, die Weckzeit eines Gastes zu verändern:**

- Wählen Sie die programmierte Hoteltaste aus.
- Taste wählen, die dem Raum zugeordnet ist, oder Raumnummer eingeben.
- *Termin*
- Zeit festlegen.
- Validieren.
- *Löschen*: Um die Weckzeit zu löschen.

#### **Ablesen des Weckzeit-Status:**

• Linkes Segment neben der Taste mit Zimmernummer:

Das blinkende linke Segment neben der Taste mit der Zimmernummer informiert Sie darüber, dass ein Weckproblem vorliegt.

• Erste Zeile des Displays: Die erste Zeile des Displays zeigt Ihnen, ob eine Weckzeit programmiert wurde und ob ein Weckproblem vorliegt.

Beispiel:

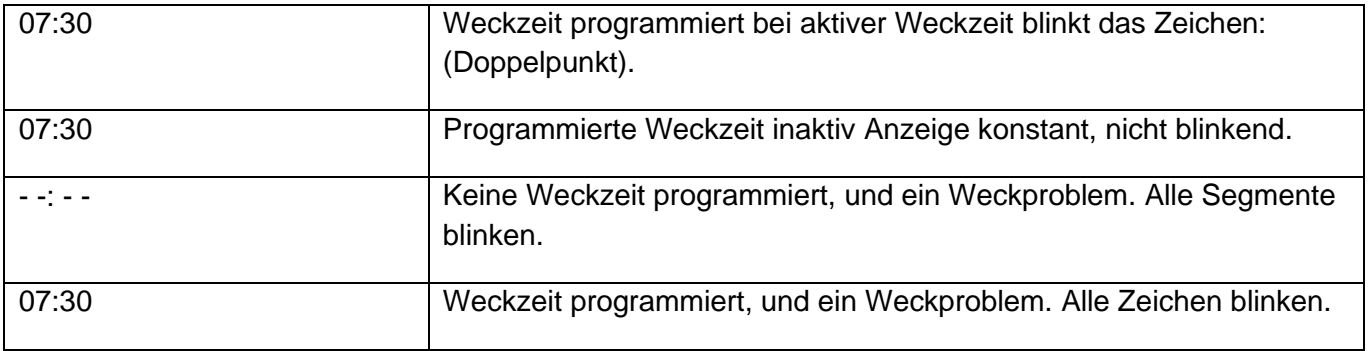

- Weckzeit Status:
	- o Eingeschaltet: die Weckzeit ist aktiviert.
	- o Ausgeschaltet: die Weckzeit ist deaktiviert.
	- o Besetzt: Problem, das Telefon war bei 3 Versuchen besetzt.
	- o Unbeantwortet: Problem, der Hörer wurde bei 3 Versuchen nicht abgenommen.
	- o Ausser Betrieb: Problem, das Telefon war bei 3 Versuchen technisch nicht erreichbar.

Im Falle eines Weckproblems wird die Rezeption vom System gewarnt. Eine Nachricht wird gesendet und ein Rufton erfolgt, der ca. alle 30 Sek. wiederholt wird. Das linke Segment der Raumtaste blinkt, um zu signalisieren, in welchem Zimmer das Problem auftritt.

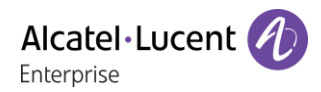

## <span id="page-13-0"></span>3.3 Ruhe

Diese Funktion ermöglicht es, den Status Ruhe vor dem Telefon von einem Gast zu verändern (ein- oder ausschalten):

- Wählen Sie die programmierte Hoteltaste aus.
- Taste wählen, die dem Raum zugeordnet ist, oder Raumnummer eingeben.
- *Ruhebitte*
- *On/Off*
- Validieren.

Erste Zeile des Displays: 'RUH' = Funktion aktiviert 'ruh' Funktion deaktiviert.

#### <span id="page-13-1"></span>3.4 Vorkasse

Diese Funktion ermöglicht es, den Vorkassenbetrag eines Gastes zu verändern:

- Wählen Sie die programmierte Hoteltaste aus.
- Taste wählen, die dem Raum zugeordnet ist, oder Raumnummer eingeben.
- *Vorkasse*
- Betrag erhöhte Vorkasse.
- Validieren.

Das System berechnet für den Gast wieder die Gesamtsumme seiner Anzahlung und den Restbetrag.

## <span id="page-13-2"></span>3.5 Check-out

- Wählen Sie die programmierte Hoteltaste aus.
- Taste wählen, die dem Raum zugeordnet ist, oder Raumnummer eingeben.
- *Auschecken*

Bitte schlagen Sie im Kapitel nach, das diese Funktion beschreibt (Check-out).

## <span id="page-13-3"></span>3.6 Name des Kunden

Diese Funktion ermöglicht es, den Namen des Gastes zu ändern:

- Wählen Sie die programmierte Hoteltaste aus.
- Taste wählen, die dem Raum zugeordnet ist, oder Raumnummer eingeben.
- *Name*
- Namen des Gastes (max. 8 Zeichen). Es sind nur Buchstaben erlaubt.
- Validieren.

## <span id="page-13-4"></span>3.7 Sprache

Diese Funktion ermöglicht es, die Sprache des Gastes zu ändern

- Wählen Sie die programmierte Hoteltaste aus.
- Taste wählen, die dem Raum zugeordnet ist, oder Raumnummer eingeben.
- *Sprache*
- Wählen Sie die gewünschte Sprache aus.
- Validieren.

## <span id="page-14-0"></span>3.8 Nachrichten

#### 3.8.1 Rückrufanforderung

Diese Funktion ermöglicht es, dem Gast eine Rückrufanforderung zu übermitteln (Nachrichten-LED auf dem Telefon ist aktiviert):

- Wählen Sie die programmierte Hoteltaste aus.
- Taste wählen, die dem Raum zugeordnet ist, oder Raumnummer eingeben.
- *Nachricht*
- *Auswahl* (Mehrfach drücken). Die Option ist aktiviert, wenn Rückruf aktiviert ist.
- Validieren.

#### 3.8.2 Erkennen des Nachrichtentyps

Diese Funktion ermöglicht es, den Typ der Nachricht (Sprach-Textnachricht), die für den Gast vorliegt, zu erkennen:

- Wählen Sie die programmierte Hoteltaste aus.
- Taste wählen, die dem Raum zugeordnet ist, oder Raumnummer eingeben.
- *Nachricht*

Das Display zeigt eine der folgenden Anzeigen an:

- Vermittlung: Oder nein [
- Meldungen (Sprachnachricht wartet): Oder nein [71]
- Text (Textnachricht wartet): Oder nein [
- Anruf:  $\Box$  Oder nein  $\Box$

## <span id="page-14-1"></span>3.9 DDINum

Diese Funktion ermöglicht es, dem Gast eine andere Durchwahlnummer zuzuweisen:

- Wählen Sie die programmierte Hoteltaste aus.
- Taste wählen, die dem Raum zugeordnet ist, oder Raumnummer eingeben.
- *Öff.Nummer*
- *Auswahl* (Mehrfach drücken).
- Validieren.

## <span id="page-14-2"></span>Berechtigung für Amtsgespräche (RNSPro)

Diese Funktion ermöglicht es, die Berechtigung des Gastes für Amtsgespräche (International, National, Citynetz, Hausberechtigt) zu verändern:

- Wählen Sie die programmierte Hoteltaste aus.
- Taste wählen, die dem Raum zugeordnet ist, oder Raumnummer eingeben.
- *Anrufsperre*
- Wählen Sie eine Option: nicht extern, lokal, national, international.
- Validieren.

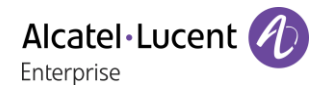

#### <span id="page-15-0"></span>3.11 Passwort

Diese Funktion ermöglicht es, ein dem Gast zugewiesenes Passwort zu verändern:

- Wählen Sie die programmierte Hoteltaste aus.
- Taste wählen, die dem Raum zugeordnet ist, oder Raumnummer eingeben.
- *Passwort*
- *Auswahl* (Mehrfach drücken): wählen Sie ein Passwort.
- Validieren.
- Das System weist ein anderes Passwort zu.

Der Gast kann mit dem Passwort:

- Sein Telefon sperren (Amtsgespräche verhindern).

- Unter seiner Berechtigung auf einem anderen Telefon Gespräche führen. Die anfallenden Kosten werden auf sein Zimmer verbucht.

- Auf seine Voice Mail Box zugreifen.

#### <span id="page-15-1"></span>3.12 Raum-zu-Raum-Sperre

Die Funktion 'Raum-zu-Raum-Sperre' wird von OXO Connect R3.2 unterstützt.

Diese Funktion wird verwendet, um Anrufe zwischen Hotelzimmern zu zuzulassen, die Teil derselben Gruppe sind, und um Anrufe zwischen Hotelzimmern einzuschränken, die Teil verschiedener Gruppen sind.

Um eine Gruppe von Zimmern anzulegen, müssen Sie für jedes Zimmer dieser Gruppe denselben Gruppennamen definieren.

Beim Einchecken wird der Standardgruppenname (leer) für das Zimmer festgelegt. Je nach Konfiguration sind Anrufe zwischen allen Zimmern der Standardgruppe erlaubt (Standardgruppe inaktiv) oder gesperrt (Standardgruppe aktiviert). Der Status der Standardgruppe wird von Ihrem Administrator oder über die Anpassungsfunktionen festgelegt (Siehe Kapitel: Kundenanpassung der Hotelfunktionen).

So fügen Sie das Zimmer einer Gruppe hinzu oder erstellen eine neue Gruppe:

- Wählen Sie die programmierte Hoteltaste aus.
- Taste wählen, die dem Raum zugeordnet ist, oder Raumnummer eingeben.
- *Gruppe*
- Gruppenname (maximal 8 Zeichen). Wenn der Gruppenname vorhanden ist, wird das Zimmer zur Gruppe hinzugefügt und dieses Zimmer darf die anderen Zimmer dieser Gruppe anrufen. Andernfalls ist das Zimmer das erste oder einzige Zimmer der neuen Gruppe.
- Validieren.
- *Löschen*: zum Stornieren des Gruppennamens.

#### <span id="page-15-2"></span>Informationen über das Telefonmodell

- Wählen Sie die programmierte Hoteltaste aus.
- Taste wählen, die dem Raum zugeordnet ist, oder Raumnummer eingeben.
- *Endgerät*

Das Modell des Telefons wird angezeigt.

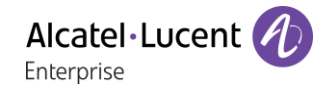

# 4 Check-out

## <span id="page-16-0"></span>4.1 Druck einer Telefonrechnung

- Wählen Sie die programmierte Hoteltaste aus.
- Taste wählen, die dem Raum zugeordnet ist, oder Raumnummer eingeben.
- *Auschecken*
- *Druck*

Die Rechnung enthält folgende Angaben:

- Name des Gastes.
- Zimmernummer
- Gesamtsumme der Anzahlung des Gasts (Vorkasse).
- Anzahl der Gespräche.
- Gesamtkosten einschliesslich Mehrwertsteuer.

## <span id="page-16-1"></span>4.2 Pre Check-out

Diese Funktion ermöglicht es, dass kurz vor der Abreise des Gastes, z.B. einen Tag vorher, die Telefonrechnung bereits gedruckt wird. Von seinem Telefon können dann keine externen Anrufe mehr geführt werden, jedoch können die anderen Funktionen (Weckzeit, Nachrichten, Durchwahlnummer, Ruhe…) weiterhin genutzt werden:

- Wählen Sie die programmierte Hoteltaste aus.
- Taste wählen, die dem Raum zugeordnet ist, oder Raumnummer eingeben.
- *Auschecken*
- *VorabAusch.*

Pre Check-out löscht alle Gebührendaten des Gastes.

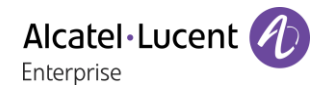

#### <span id="page-17-0"></span>4.3 Check-out

Ermöglicht es der Rezeption, ein Zimmer freizumachen:

- Wählen Sie die programmierte Hoteltaste aus.
- Taste wählen, die dem Raum zugeordnet ist, oder Raumnummer eingeben.
- *Auschecken*
- *Auschecken*

Die Zimmerparameter werden zurückgesetzt.

Das Gesamtrechnungs-Ticket wird automatisch gedruckt.

Auswirkungen des Pre Check-out bzw. Check-out auf die Zimmerparameter:

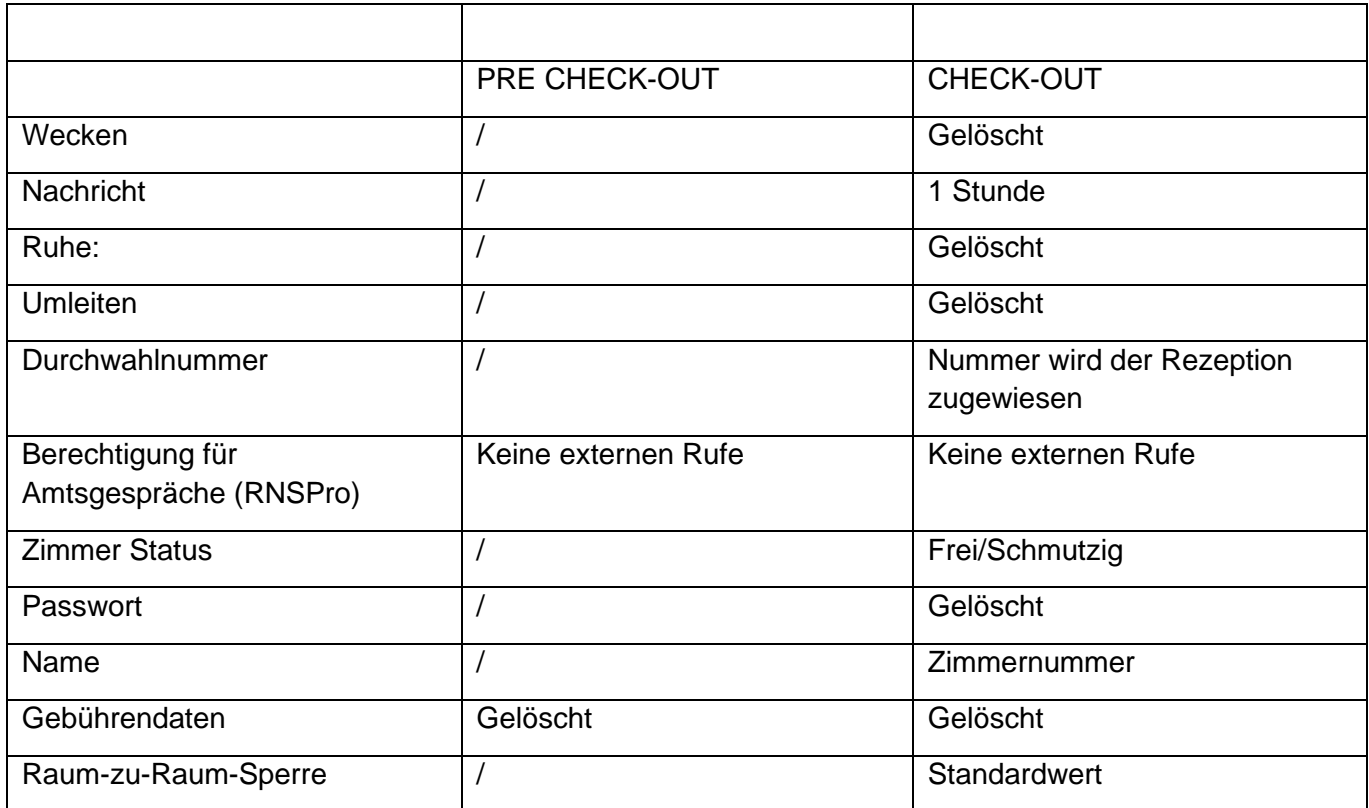

Tabellenanalyse:

- /: Das Symbol zeigt, dass der Status unverändert bleibt.
- Keine externen Rufe: keine Amtsgespräche mehr möglich.
- Gebührendaten: die Gesprächskosten, die gesamten Vorkassenbeträge und 'Soll' und 'Haben' des Gastes werden gelöscht.
- 1 Stunde: nicht gehörte Nachrichten werden 1 Stunde lang gespeichert. Ein Check-in löscht die vorhandenen Nachrichten.
- Frei/Schmutzig: der Zimmerstatus ist nun 'frei' und 'schmutzig'.
- Zimmernummer: der Name des Gastes wird ersetzt durch die Zimmernummer.

Anmerkung: Weckzeit, Ruhe und Amtsberechtigung kehren zu ihrer Defaultkonfiguration zurück, bis der nächste Check-in erfolgt.

# 5 Kundenanpassung der Hotelfunktionen

Die persönliche Anpassung des Check-in ermöglicht die Definition der Defaultwerte der verschiedenen Anzeigen.

## <span id="page-18-0"></span>5.1 Wecken

Diese Funktion ermöglicht es, eine Weckzeit vorzugeben (Default):

- Wählen Sie die programmierte Hoteltaste aus.
- *Standardwert*
- *Termin*
- Zeit festlegen.
- Validieren.
- *Löschen*: Löscht Default-Weckzeit.

## <span id="page-18-1"></span>5.2 Durchwahlnummer

Diese Funktion ermöglicht es, eine Zuordnung von Durchwahlnummern festzulegen:

- Wählen Sie die programmierte Hoteltaste aus.
- *Standardwert*
- *Öff.Nummer*
- *Auswahl* (Mehrfach drücken): DDI-Nummer zuweisen oder nicht.
- Validieren.

## <span id="page-18-2"></span>5.3 Sprache

Diese Funktion ermöglicht es, eine Sprache im Default festzulegen:

- Wählen Sie die programmierte Hoteltaste aus.
- *Standardwert*
- *Sprache*
- Wählen Sie die gewünschte Sprache aus.
- Validieren.

Die Sprache wird sowohl für das Telefon (vorausgesetzt, dass der Gast ein Telefon mit Display hat), als auch für die Voice Mail Box des Gastes aktiviert.

## <span id="page-18-3"></span>5.4 Vorkasse

Diese Funktion ermöglicht es, das Menü 'Vorauszahlung/Vorkasse' zu aktivieren (oder deaktivieren) und einen Betrag als Vorkasse im Default einzugeben.

- Wählen Sie die programmierte Hoteltaste aus.
- *Standardwert*
- *Vorkasse*
- Geben Sie den Standardbetrag des eingezahlten Geldes ein.
- *Löschen*: Löscht das Menü.

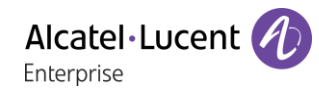

## <span id="page-19-0"></span>Berechtigung für Amtsgespräche (RNSPro)

Diese Funktion ermöglicht es, den Zimmertelefonen Berechtigung für Amtsgespräche im Default vorzugeben (International, National, Citynetz oder Hausberechtigung):

- Wählen Sie die programmierte Hoteltaste aus.
- *Standardwert*
- *Anrufsperre*
- Wählen Sie eine Option: nicht extern, lokal, national, international.
- Validieren.

## <span id="page-19-1"></span>5.6 Währung

Diese Funktion ermöglicht eine Auswahl der Währung:

- Wählen Sie die programmierte Hoteltaste aus.
- *Standardwert*
- *Währung (Währg)*
- Geben Sie die Standardwährung ein.
- Validieren.

## <span id="page-19-2"></span>5.7 Ruhe

Diese Funktion ermöglicht es, 'Ruhe' ('Telefonruhe') defaultmässig zu aktivieren (oder deaktivieren):

- Wählen Sie die programmierte Hoteltaste aus.
- *Standardwert*
- *Ruhebitte*
- *On/Off*
- Validieren.

#### <span id="page-19-3"></span>5.8 Gebühren

- Wählen Sie die programmierte Hoteltaste aus.
- *Standardwert*
- *GastParam (GstPar)*
- *Kosten* oder *Schwellenw.*

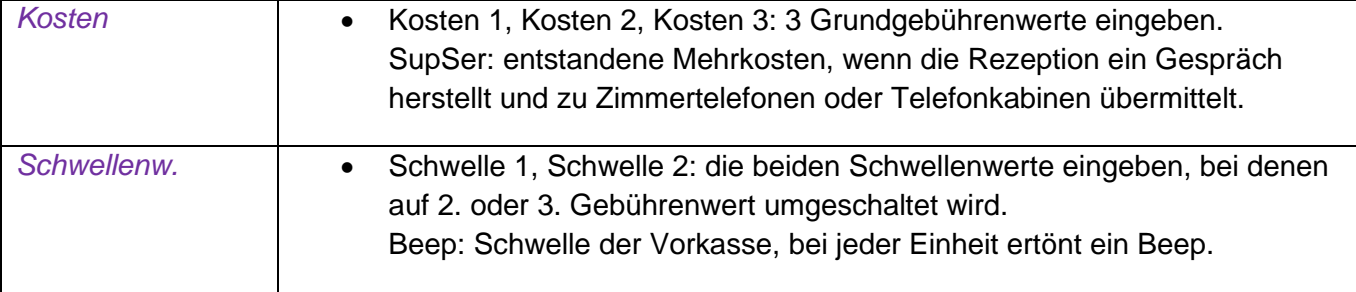

## <span id="page-20-0"></span>5.9 AusZeit (Ausstiegszeit)

Die Rezeption verlässt nach einer vorprogrammierbaren Zeit automatisch die Hotelfunktion, wenn diese nicht benutzt wird:

- Wählen Sie die programmierte Hoteltaste aus.
- *Standardwert*
- *Auszeit*
- Ausstiegszeit (in Minuten).
- Validieren.

#### <span id="page-20-1"></span>5.10Mehrwertsteuerrate

Diese Funktion ermöglicht es, eine landesspezifische Mehrwertsteuerrate festzulegen (% MwSt):

- Wählen Sie die programmierte Hoteltaste aus.
- *Standardwert*
- *MwSt.*
- Mehrwertsteuerrate.
- Validieren.
- *Löschen*: Löscht Default-Weckzeit.

## <span id="page-20-2"></span>5.11 Check-in Display

Diese Funktion ermöglicht es, die Reihenfolge, in welcher die 6 Displayanzeigen erscheinen sollen (max. 6 von 8 Möglichkeiten), die am häufigsten beim Check-in benötigt werden, zu programmieren.

Anmerkung: Nicht ausgewählte Displayanzeigen bleiben bei Ende des Check-in zugänglich.

- Wählen Sie die programmierte Hoteltaste aus.
- *Standardwert*
- Sie haben zwei Möglichkeiten:
- *1. Einchecken*
- *2.* Verschieben der Navigationstaste nach links oder rechts (Damit zu veränderndes Feld auswählen).
	- *Auswahl* Validieren.

#### In untenstehender Tabelle können Sie Ihre Default-Kundenanpassungen vermerken.

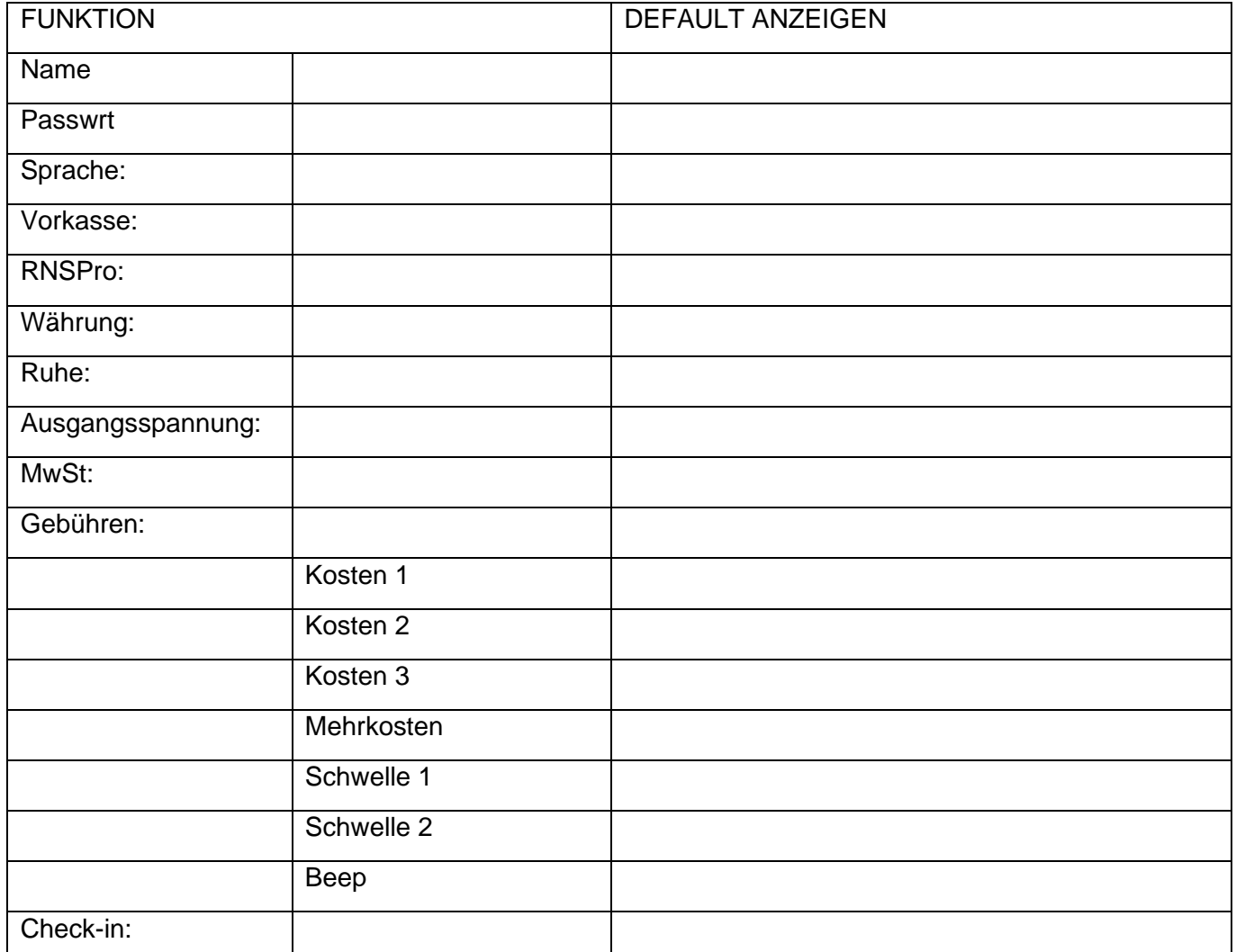

## <span id="page-21-0"></span>5.12Raum-zu-Raum-Sperre

- Wählen Sie die programmierte Hoteltaste aus.
- *Standardwert*
- *Gruppe*
- *Ändern*

Standard-Gruppensperre ist inaktiv: Anrufe sind zwischen allen Zimmern der Standardgruppe erlaubt.

Die standardmäßige Gruppensperre ist aktiviert: Anrufe werden zwischen allen Zimmern der Standardgruppe gesperrt.

• Validieren.

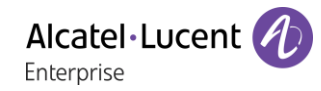

# Zimmer Status

Die Funktion Zimmer-Status (Zustand) ermöglicht:

- Der Person, die für das Zimmer verantwortlich ist:
	- Die Rezeption über den Status des Zimmers zu informieren.
- Der Rezeption:
	- Den Status eines Zimmers zu verändern,
	- An dem Telefon der Rezeption den Zimmer-Status zu ersehen.
- Ein Ticket über den Zimmer-Status zu erstellen.

## <span id="page-22-0"></span>6.1 Angabe des Zimmer-Status

Der Zimmerdienst gibt der Rezeption Auskunft über den Zustand des Zimmers (sauber, schmutzig, mit oder ohne Problem):

- Geben Sie die Zimmerstatus-Vorwahl ein.
	- **O**: Zimmer gereinigt.
	- o **1**: Zimmer nicht gereinigt.
	- o Ggf. die Problemnummer (max. 3 Zahlen 000 zur Stornierung des vorherigen Problems).

Die Zimmerstatus-Vorwahl wird von Ihrem Administrator als interner Wählplan (Zimmerstatus) definiert. Wenn Sie weitere Informationen benötigen, wenden Sie sich bitte an Ihren Administrator.

## <span id="page-22-1"></span>Abfrage des Zimmer-Status

Die Rezeption kann den Zimmer-Status abfragen:

- Wählen Sie die programmierte Hoteltaste aus.
- *Status.*
- Taste mit Zimmernummer / Rufnummer des Zimmers.
- Das Display zeigt Ihnen: den Zimmer-Status 'sauber' oder 'schmutzig', ggf. die Problemnummer (Störungskennung), den Zimmer-Status 'frei' oder 'besetzt'.

Davon ausgehend können Sie:

- *Zustand:* Mehrfach drücken (sauber/schmutzig).
- *OhneStörung* (*KeinSt*): Um das Problem zu löschen.
- *Störung* (*Störng*): Geben Sie die Problemnummer ein

## <span id="page-22-2"></span>6.3 Beispiel für ein Zimmer-Status Ticket

- Eine Zimmer-Status Darstellung wird automatisch gedruckt (bei programmierter Funktion), wenn der Zimmer-Status wechselt.
- Der Text ÄNDERUNG ZIMMERSTATUS wird immer gedruckt und durch folgende Informationen ergänzt:

- Die erste Ziffer zeigt den Zimmer-Status:

- $0 = Z$ immer sauber
- 1 = Zimmer schmutzig

- Die anderen Ziffern (max. 3) präsentieren die Problemnummer (Störungskennung), falls es ein Problem gibt.

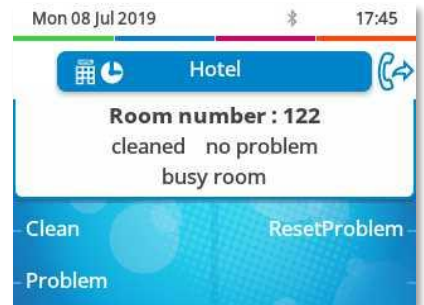

## <span id="page-23-0"></span>6.4 Konfiguration des Zimmer-Status

Diese Funktion ermöglicht es, dass alle Räume oder nur die belegten Räume manuell oder automatisch in den 'schmutzig'-Zustand gewechselt werden:

Zimmer:

- Wählen Sie die programmierte Hoteltaste aus.
- *Status*
- *Global*
- *Zimmer* (Mehrfach drücken).
- Validieren.

Diese Funktion ermöglicht es festzulegen, welche Zimmer in den Status 'zu reinigen' wechseln sollen (alle Zimmer oder nur die belegten Zimmer).

Manueller oder automatischer Wechsel:

Diese Funktion ermöglicht es festzulegen, welche Zimmer in den Status 'schmutzig' wechseln sollen (alle Zimmer oder nur die belegten Zimmer).

- Wählen Sie die programmierte Hoteltaste aus.
- *Status*
- *Global*
	- o *Sofort:* Manueller Wechsel.
	- o *Zeit*: Automatischer Wechsel.
		- *Löschen:* zum Löschen des Werts.

Aus untenstehender Tabelle ist ersichtlich, welche Störungskennungen Sie den verschiedenen Problemen im Zimmer-Status zugewiesen haben:

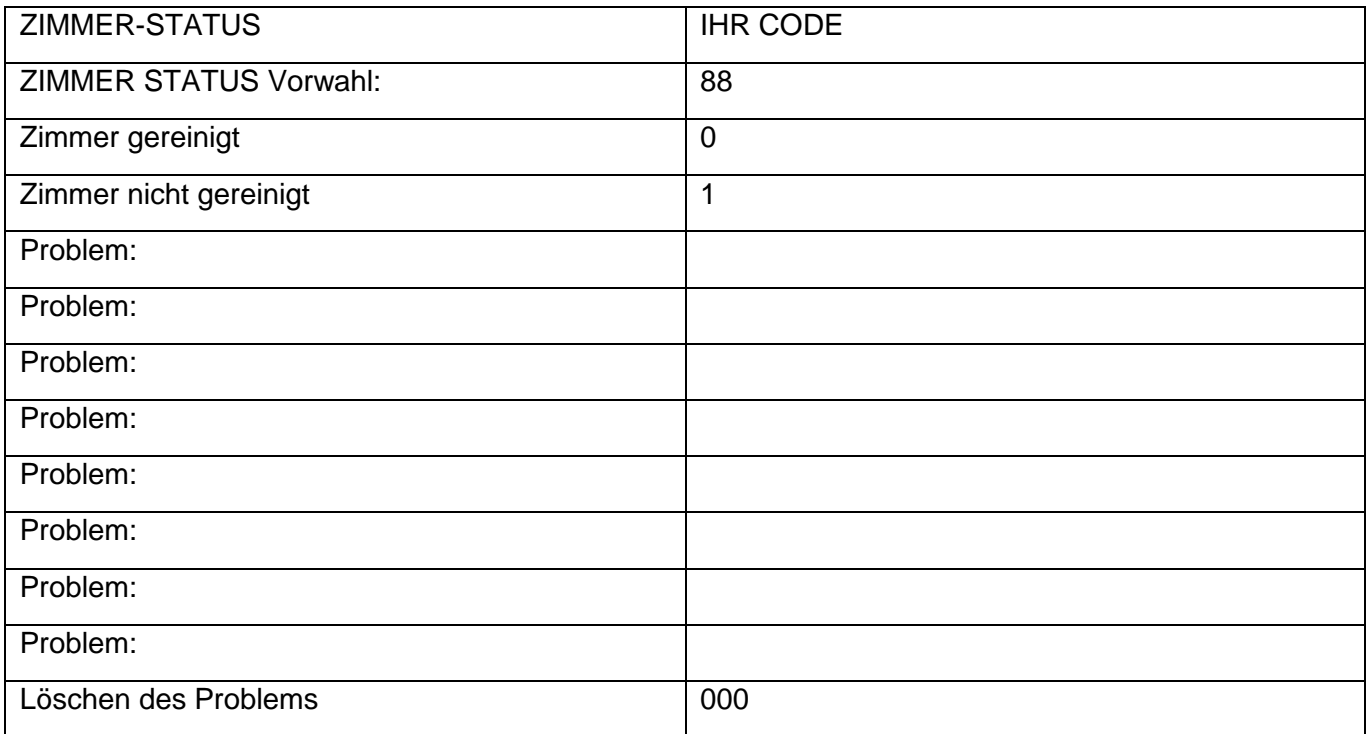

## Gewährleistung und Klauseln

#### <span id="page-24-0"></span> $7.1$ **Sicherheitshinweise**

- Durch Änderungen oder Modifikationen an diesem Gerät, die nicht ausdrücklich durch den für die Einhaltung der entsprechenden Vorschriften und Bestimmungen Verantwortlichen genehmigt worden sind, kann die Berechtigung zum Betrieb des Geräts erlöschen.
- Magnete können die Funktion von Herzschrittmachern und Defibrillator Implantaten beeinträchtigen. Halten Sie mindestens 4 cm Abstand zwischen Ihrem Herzschrittmacher oder Defibrillator Implantat und dem Hörer, der magnetische Elemente beinhaltet.
- Zur Vermeidung von Störungen müssen Personen, die einen Herzschrittmacher tragen, das schnurlose Telefon immer in einem bestimmten Abstand (mindestens 15 cm) von diesem Gerät halten.
- Es wird empfohlen, die üblichen Abnahmeverfahren durchzuführen, bevor dieses Gerät in Bereichen eingesetzt wird, in denen die Gesundheit und Sicherheit der Menschen besonders gefährdet ist (Krankenhäuser...).
- Im Hörer befinden sich magnetische Teile, die scharfe Metallgegenstände anziehen können. Um Verletzungen zu vermeiden, ist vor der Verwendung stets sicherzustellen, dass keine Metallgegenstände am Hörer oder Mikrofon haften.
- Bei manchen Produktvarianten ist ein Bluetooth®-Handset mit integrierter Batterie verfügbar. Die Batterie muss vor dem ersten Gebrauch 6 Stunden geladen werden und muss korrekt eingesetzt werden, um Explosionsgefahr zu vermeiden. Nur die empfohlene Batterie verwenden. Kontaktieren Sie Ihren Geschäftspartner, wenn Sie eine Ersatzbatterie benötigen.
- Telefonieren Sie nicht während eines Gewitters (ausgenommen Schnurlostelefone). Es besteht Stromschlaggefahr durch Blitzeinwirkung.
- Verwenden Sie das Gerät nicht in Umgebungen mit Explosionsgefahr.
- Schließen Sie dieses Telefon nicht an einen ISDN-Anschluss oder an einen herkömmlichen Anschluss zum öffentlichen Telefonnetz an. Hierdurch kann das Telefon beschädigt werden.
- Lassen Sie das Telefon nicht mit Wasser in Kontakt kommen.
- Reinigen Sie das Telefon mit einem weichen feuchten Tuch. Verwenden Sie keine Lösungsmittel (Trichlorethylen, Aceton usw.), da hierdurch die Kunststoffteile des Telefons beschädigt werden können. Verwenden Sie keine Reinigungssprays.
- Die Stromversorgung dieses Produkts erfolgt entweder über den Ethernet (LAN)-Port oder über den Gleichstromeingang durch ein zertifiziertes, direkt angeschlossenes Netzteil, das als 'Stromquelle mit begrenzter Leistung' (LPS = Limited Power Source) gemäß CSA/UL/IEC 60950-1 zugelassen und für 48 V Gleichstrom / mindestens 0,27 A ausgelegt ist. Zugelassene Netzteile: WA-13B48R – Asian Power Devices Inc.
- Manche Premium DeskPhones und Smart DeskPhones unterstützen auch eine Bluetooth®- Funkschnittstelle für das Bluetooth®-Mobilteil oder andere Bluetooth®-Geräte, Frequenzbereich 2.402-2.480 MHz, Strahlungsleistung 5 mW.
- Verwenden Sie keine externe Stromversorgung, wenn eine PoE-Verbindung besteht.
- Die Abdeckung des Telefondisplays besteht aus Glas. Wenn das Telefon fallen gelassen oder einem heftigen Schlag ausgesetzt wird, kann dies zum Zerbrechen des Glases führen. Falls die Glasabdeckung splittert oder Risse aufweist, verwenden Sie das Telefon nicht mehr weiter und berühren Sie nicht die gebrochene Glasoberfläche, da Verletzungsgefahr besteht. Glasschäden, die durch unsachgemäßen Gebrauch oder Missbrauch des Geräts verursacht wurden, sind nicht durch die Garantie abgedeckt.

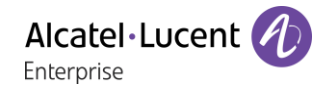

#### <span id="page-25-0"></span> $7.2$ Erklärungen zur Erfüllung behördlicher Bestimmungen

#### **EUROPA**

Dieses Gerät entspricht den wesentlichen Anforderungen: 2014/53/EU (RED), 2014/30/EU (EMC), 2014/35/EU (LVD), 2009/125/EC (ErP), 2011/65/EU (RoHS).

Die Konformitätserklärung wird auf Anfrage zur Verfügung gestellt von:

ALE International 32 avenue Kléber – 92700 Colombes, France

[ebg\\_global\\_supportcenter@al-enterprise.com](mailto:ebg_global_supportcenter@al-enterprise.com)

#### **USA und KANADA**

Telefone mit Bluetooth® entsprechen den lizenzfreien RSS-Normen gemäß Industry Canada. Der Betrieb des Geräts unterliegt den beiden folgenden Bedingungen: (1) Dieses Gerät darf keine schädlichen Störungen verursachen und (2) das Gerät muss störfest gegen aufgenommene Störungen sein, auch gegen solche Störungen, die unerwünschte Betriebszustände verursachen könnten. Dieses Gerät wurde getestet und hält die Grenzwerte für ein digitales Gerät der Klasse B gemäß Teil 15 der FCC-Vorschriften ein. Diese Grenzwerte sollen einen angemessenen Schutz gegen schädliche Störstrahlen bei der Installation in Wohnbereichen bieten. Dieses Gerät erzeugt und verwendet Funkfrequenzenergie und kann diese abstrahlen. Wenn es nicht unter Einhaltung der Anweisungen verwendet wird, kann es schädliche Störungen bei der Funkkommunikation hervorrufen. Es kann jedoch nicht garantiert werden, dass bei der jeweiligen Installation keine Störungen auftreten. Falls dieses Gerät schädliche Interferenzen beim Rundfunk- oder Fernsehempfang verursacht - dies lässt sich durch Ausund Einschalten des Geräts feststellen -, sollte der Benutzer den Fachhändler aufsuchen und Abhilfe schaffen.

#### **Belastung durch Funkfrequenzsignale.**

Dieses Gerät erfüllt die von FCC/IC und dem Rat der Europäischen Union fesgesetzten Höchstwerte für Strahlenexposition in nicht kontrollierten Umgebungen. Da dieses Gerät nur eine ausgesprochen geringe Menge an Funkfrequenzenergie erzeugt, gilt der SAR-Grenzwert (spezifische Absorptionsrate) ohne Test als eingehalten.

#### **Benutzeranleitungen**

Dieses Produkt nur in Temperaturen zwischen –5°C bis +45°C verwenden.

Dieses Produkt ist ausschließlich für den Einsatz in Innenräumen bestimmt. Dieses Gerät ist Hörgerätekompatibel (HAC Hearing Aid Compatible).

#### **Schutz vor akustischer Überlastung**

Der maximale Schalldruckpegel des Mobilteils entspricht den Standards in Europa, den Vereinigten Staaten und Australien.

#### **EU-Richtlinie 2003/10/EG zu Lärm am Arbeitsplatz**

Das Klingelzeichen trägt zur globalen täglichen Lärmbelastung bei - bei maximaler Lautstärke beträgt der Schallpegel 60 cm vom Apparat entfernt 105 dBA. Zur Reduzierung des Lärmpegels empfehlen wir: - die Reduzierung der Lautstärke (9 Stufen von 5 dB), - die Programmierung eines Klingelzeichens mit progressiver Lautstärke.

#### **Vertraulichkeit**

Bei Verwendung des Bluetooth®-Hörers bzw. eines zusätzlichen Bluetooth®-Geräts ist die Vertraulichkeit der Kommunikation nicht in jedem Fall gewährleistet.

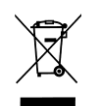

**Entsorgung** 

Defekte Geräte müssen an einer Sammelstelle für Elektronikmüll abgegeben werden. Defekte Akkus müssen an einer Sammelstelle für chemischen Abfall abgegeben werden.

#### **Zugehörige Dokumentation**

Die Benutzerdokumentation sowie diese Sicherheitshinweise und behördlichen Vorgaben stehen auf der folgenden Website in weiteren Sprachen zur Verfügung:

https://www.al-enterprise.com/products.

Der Name Alcatel-Lucent und das Logo sind Marken von Nokia, die unter Lizenz von ALE verwendet werden. Um sich über die Marken der Landesgesellschaften der ALE Holding zu informieren, besuchen Sie: https://www.al-enterprise.com/de-de/rechtliches/marken-urheberrecht. Alle anderen Marken sind Eigentum ihrer jeweiligen Inhaber. Änderungen der hierin enthaltenen Informationen behalten wir uns ohne Ankündigung vor. Keine Gesellschaft, weder die einzelnen Landesgesellschaften noch die ALE Holding, übernimmt Verantwortung für die Richtigkeit der hier enthaltenen Informationen. © 2019 ALE International. Alle Rechte vorbehalten. www.al-enterprise.com/de-de